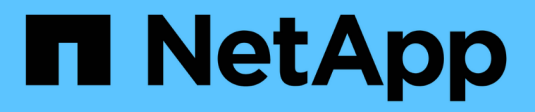

概念 SnapCenter Plug-in for VMware vSphere 5.0

NetApp July 18, 2024

This PDF was generated from https://docs.netapp.com/ja-jp/sc-plugin-vmware-vsphere-50/scpivs44\_concepts\_overview.html on July 18, 2024. Always check docs.netapp.com for the latest.

# 目次

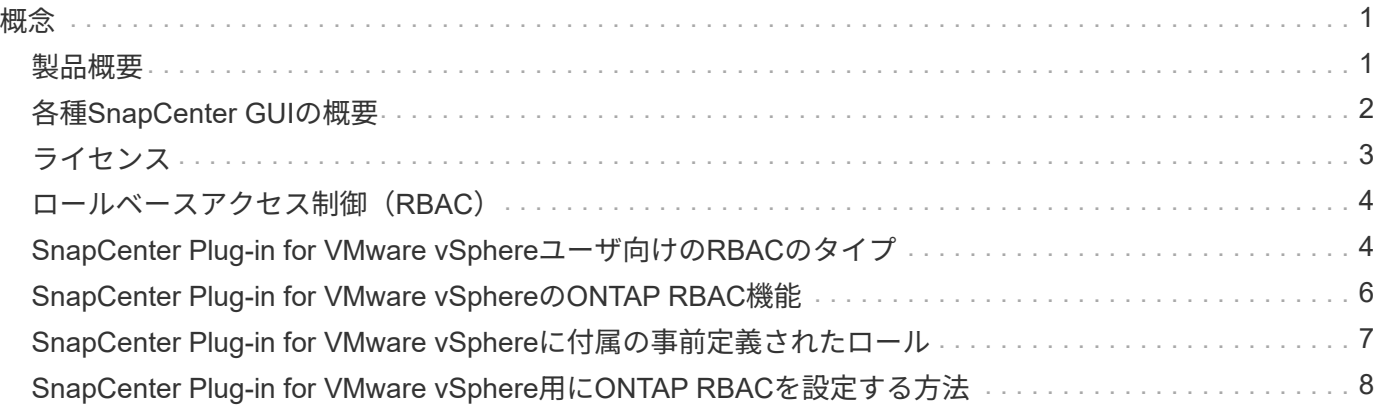

<span id="page-2-0"></span>概念

### <span id="page-2-1"></span>製品概要

SnapCenter Plug-in for VMware vSphereは、Linuxベースの仮想アプライアンスとして導入されます。

SnapCenter VMwareプラグインを使用すると、環境に次の機能が追加されます。

• VM整合性およびクラッシュ整合性のあるデータ保護処理がサポートされます。

vCenterでVMware vSphere Client GUIを使用して、VMware仮想マシン(従来のVMとVVOL VM )、VMDK、およびデータストアのすべてのバックアップとリストアの処理を実行できます。VVol VM (VVolデータストア内のVM)の場合は、crash-consistentバックアップのみがサポートされます。ま た、VMとVMDKをリストアしたり、ゲストOS上に存在するファイルとフォルダをリストアしたりするこ ともできます。

VM、VMDK、およびデータストアをバックアップする場合、プラグインではRDMはサポートされませ ん。VMのバックアップジョブではRDMが無視されます。RDMをバックアップする必要がある場合 は、SnapCenterアプリケーションベースのプラグインを使用する必要があります。

SnapCenter VMwareプラグインには、SnapCenter VMwareプラグインのメタデータを含むMySQLデータ ベースが含まれています。VM整合性およびクラッシュ整合性のあるデータ保護を実現するに は、SnapCenterサーバをインストールする必要はありません。

• アプリケーションと整合性のある(VMDK / RDM経由の)データ保護処理がサポートされます。

SnapCenter GUIと適切なSnapCenterアプリケーションプラグインを使用して、VM上のプライマリストレ ージとセカンダリストレージ上のデータベースとファイルシステムのすべてのバックアップ処理とリスト ア処理を実行できます。

SnapCenterは、SnapCenter VMwareプラグインを標準で活用して、VMDK、rawデバイスマッピング (RDM)、NFSデータストア上のすべてのデータ保護処理を実行します。仮想アプライアンスの導入後 は、vCenterとのやり取りがすべてプラグインで処理されます。SnapCenter VMwareプラグイン は、SnapCenterアプリケーションベースのすべてのプラグインをサポートしています。

SnapCenterでは、データベースとVMのシングルSnapshotを同時に作成することはできません。VMとデ ータベースのバックアップは、スケジュールを設定して個別に実行する必要があります。これにより、デ ータベースとVMが同じボリュームでホストされている場合でも、個別のSnapshotが作成されま す。SnapCenter GUIを使用してデータベースアプリケーションのバックアップのスケジュールを設定 し、VMware vSphere Client GUIを使用してVMとデータストアのバックアップのスケジュールを設定しま す。

• VMと整合性のあるSnapshotにはVMwareツールが必要

VMware toolsがインストールされて実行されていない場合、ファイルシステムは休止されず、crashconsistent Snapshotが作成されます。

• SAN ( VMFS )環境でのリストア処理には、 VMware Storage vMotion が必要です

VMwareファイルシステム(VMFS)のリストアワークフローでは、VMware Storage vMotion機能を使用 します。Storage vMotionはvSphere Standardライセンスに含まれていますが、vSphere Essentialsまた はEssentials Plusライセンスでは使用できません。

NFS環境のほとんどのリストア処理では、ONTAPの標準機能(Single File SnapRestoreなど)が使用さ れ、VMware Storage vMotionは必要ありません。

• VMware VVOL VMを設定するには、ONTAP Tools for VMware vSphereが必要です。

ONTAPツールを使用して、ONTAPおよびVMware Web ClientでVVOL用のストレージをプロビジョニング および設定します。

詳細については、を参照してください。 ["VMware vSphere](https://docs.netapp.com/us-en/ontap-tools-vmware-vsphere/index.html)[向け](https://docs.netapp.com/us-en/ontap-tools-vmware-vsphere/index.html)[ONTAP](https://docs.netapp.com/us-en/ontap-tools-vmware-vsphere/index.html)[ツール](https://docs.netapp.com/us-en/ontap-tools-vmware-vsphere/index.html)["](https://docs.netapp.com/us-en/ontap-tools-vmware-vsphere/index.html)

• SnapCenter VMwareプラグインは、Linux VMの仮想アプライアンスとして導入される

仮想アプライアンスはLinux VMとしてインストールする必要がありますが、SnapCenter VMwareプラグ インではWindowsベースとLinuxベースの両方のvCenterがサポートされます。SnapCenterは、このプラグ インを標準で使用します。ユーザの介入は必要ありません。vCenterと通信し、WindowsおよびLinuxの仮 想アプリケーションに対してデータ保護処理を実行するSnapCenterアプリケーションベースのプラグイン をサポートします。

これらの主要な機能に加えて、SnapCenter Plug-in for VMware vSphereでは、iSCSI、ファイバチャネ ル、FCoE、NFS 3.0および4.1経由のVMDK、VMFS 5.0および6.0経由のVMDKもサポートされます。

サポート対象のバージョンに関する最新情報については、NetApp Interoperability Matrix Tool^](IMT)を参照 して <https://imt.netapp.com/matrix/imt.jsp?components=117018;&solution=1259&isHWU&src=IMT> ください。

NFSプロトコルとESXiの詳細については、VMwareが提供するvSphere Storageのドキュメントを参照してく ださい。

SnapCenterのデータ保護の詳細については、でSnapCenterプラグインのデータ保護に関する情報を参照して ください ["SnapCenter](http://docs.netapp.com/us-en/snapcenter/index.html) [のドキュメント](http://docs.netapp.com/us-en/snapcenter/index.html)["](http://docs.netapp.com/us-en/snapcenter/index.html)。

サポートされるアップグレードパスと移行パスについては、を参照して ["SnapCenter Plug-in for VMware](https://docs.netapp.com/ja-jp/sc-plugin-vmware-vsphere-50/scpivs44_release_notes.html) [vSphere](https://docs.netapp.com/ja-jp/sc-plugin-vmware-vsphere-50/scpivs44_release_notes.html) [リリースノート](https://docs.netapp.com/ja-jp/sc-plugin-vmware-vsphere-50/scpivs44_release_notes.html)["](https://docs.netapp.com/ja-jp/sc-plugin-vmware-vsphere-50/scpivs44_release_notes.html)ください。

## <span id="page-3-0"></span>各種**SnapCenter GUI**の概要

SnapCenter環境では、適切なGUIを使用してデータ保護処理と管理処理を実行する必要 があります。

SnapCenter Plug-in for VMware vSphereは、他のSnapCenterプラグインとは異なるスタンドアロンプラグイ ンです。VM、VMDK、およびデータストアのすべてのバックアップ処理とリストア処理には、vCenter のVMware vSphere Client GUIを使用する必要があります。また、WebクライアントのGUIダッシュボードを 使用して、保護されているVMと保護されていないVMのリストを監視することもできます。バックアップ、リ ストア、ジョブ監視など、他のすべてのSnapCenterプラグイン(アプリケーションベースのプラグイン)処 理には、SnapCenter GUIを使用します。

VMとデータストアを保護するには、VMware vSphere Clientインターフェイスを使用します。Webクライアン トGUIは、ストレージシステム上でNetApp Snapshotテクノロジと統合されます。これにより、VMとデータ ストアを数秒でバックアップし、ESXiホストをオフラインにすることなくVMをリストアできます。

また、SnapCenter VMwareプラグインで管理操作を実行するための管理GUIも用意されています。

次の表に、SnapCenter GUIで実行される処理を示します。

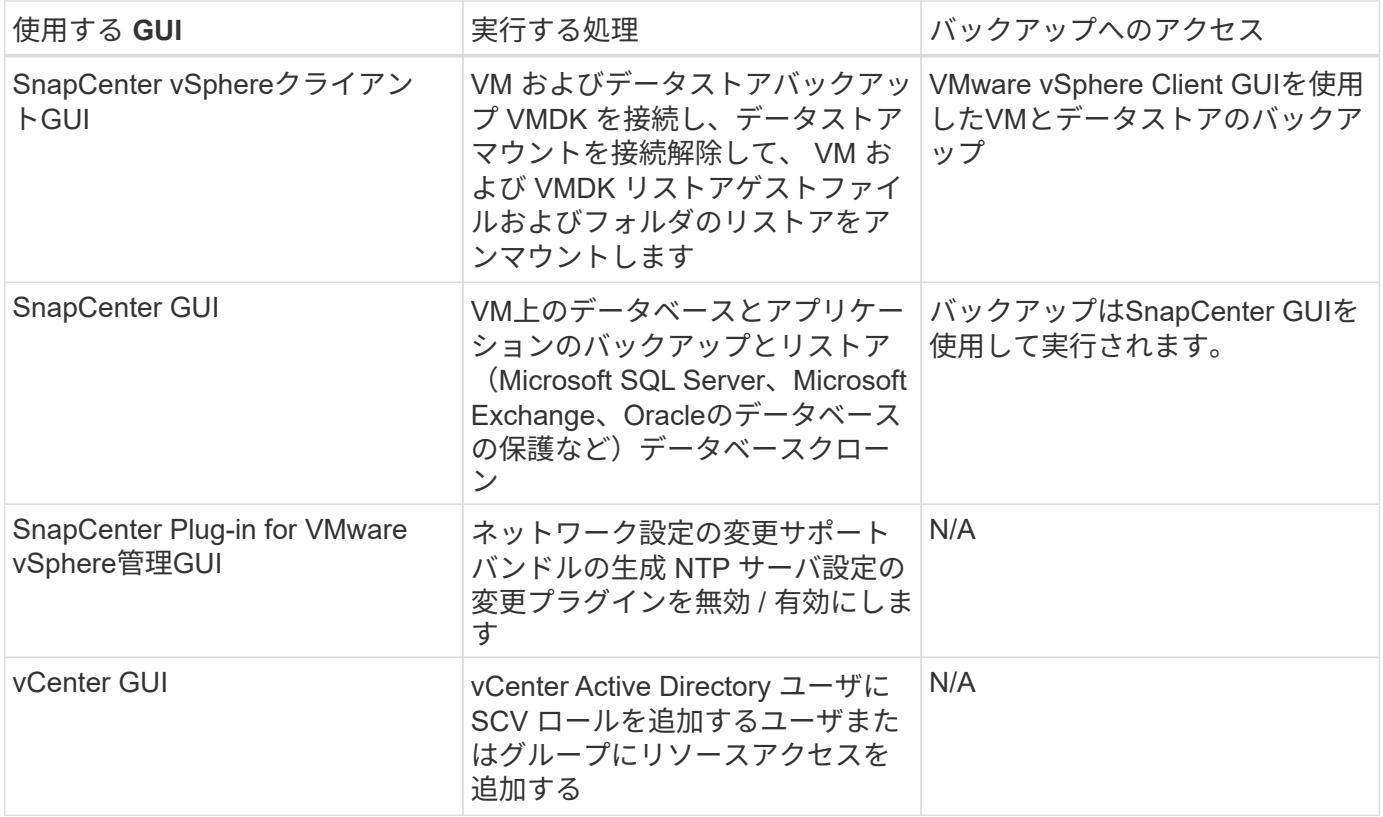

VM整合性のあるバックアップおよびリストア処理には、VMware vSphere Client GUIを使用する必要がありま す。データストアのマウントや名前変更など、一部の処理はVMwareツールを使用して実行できますが、それ らの処理はSnapCenterリポジトリに登録されず、認識されません。

SnapCenterでは、データベースとVMのシングルSnapshotを同時に作成することはできません。VMとデータ ベースのバックアップは、スケジュールを設定して個別に実行する必要があります。そのため、データベース とVMが同じボリュームでホストされている場合でも、個別のSnapshotが作成されます。アプリケーションベ ースのバックアップはSnapCenter GUIを使用してスケジュール設定する必要があります。VM整合性バックア ップはVMware vSphere Client GUIを使用してスケジュール設定する必要があります。

# <span id="page-4-0"></span>ライセンス

次のストレージシステムを使用している場合、SnapCenter Plug-in for VMware vSphere は無償の製品です。

- FAS
- AFF
- Cloud Volumes ONTAP
- ONTAP Select
- ASA

セカンダリデスティネーションにSnapCenter Standardライセンスを追加することを推奨しますが、必須では ありません。セカンダリシステムで SnapCenter 標準ライセンスが有効になっていないと、フェイルオーバー 処理の実行後に SnapCenter を使用できません。ただし、マウントおよび接続処理を実行するには、セカンダ リストレージにFlexCloneライセンスが必要です。リストア処理を実行するにはSnapRestoreライセンスが必 要です。

### <span id="page-5-0"></span>ロールベースアクセス制御(**RBAC**)

SnapCenter Plug-in for VMware vSphereは、仮想化されたリソースを管理するため のRBACを強化します。このプラグインでは、vCenter Server RBACとData ONTAP RBACの両方がサポートされています。

SnapCenterおよびONTAP RBACは、SnapCenterサーバのアプリケーション整合性(VMDK経由のアプリケー ション整合性)ジョブにのみ適用されます。SnapCenter VMwareプラグインを使用してSnapCenterのアプリ ケーション整合性ジョブをサポートする場合は、SnapCenterAdminロールを割り当てる必要がありま す。SnapCenterAdminロールの権限を変更することはできません。

SnapCenter VMwareプラグインには、事前定義されたvCenterロールが付属しています。SnapCenterの処理 を実行するには、vCenter GUIを使用してvCenter Active Directoryユーザにこれらのロールを追加する必要が あります。

ロールの作成と変更、ユーザへのリソースアクセスの追加はいつでも実行できます。ただし、SnapCenter VMwareプラグインを初めてセットアップする場合は、少なくともActive Directoryのユーザまたはグループを ロールに追加してから、それらのユーザまたはグループにリソースアクセスを追加する必要があります。

### <span id="page-5-1"></span>**SnapCenter Plug-in for VMware vSphere**ユーザ向けの**RBAC** のタイプ

SnapCenter Plug-in for VMware vSphereを使用している場合は、vCenter Serverによっ てさらにレベルのRBACが提供されます。このプラグインでは、vCenter Server RBAC とONTAP RBACの両方がサポートされています。

#### **vCenter Server RBAC**

このセキュリティメカニズムは、SnapCenter VMwareプラグインで実行されるすべてのジョブに適用されま す。ジョブには、VM整合性、VMクラッシュ整合性、SnapCenterサーバアプリケーション整合性(VMDK経 由のアプリケーション)ジョブが含まれます。このレベルのRBACは、仮想マシン(VM)やデータストアな どのvSphereオブジェクトに対してSnapCenter VMwareプラグインタスクを実行するvSphereユーザの権限を 制限します。

SnapCenter VMwareプラグイン環境では、vCenterでのSnapCenter処理用に次のロールが作成されます。

SCV Administrator SCV Backup SCV Guest File Restore SCV Restore SCV View

vSphere管理者は、次の手順でvCenter Server RBACを設定します。

- ルートオブジェクト(ルートフォルダとも呼ばれます)に対するvCenter Serverアクセス許可を設定しま す。その後、アクセス許可が不要な子エンティティのアクセスを禁止することでセキュリティを強化でき ます。
- Active DirectoryユーザにSCVロールを割り当てます。

少なくとも、すべてのユーザがvCenterオブジェクトを表示できる必要があります。この権限がないと、 ユーザはVMware vSphere Client GUIにアクセスできません。

### **ONTAP RBAC**

このセキュリティメカニズムは、SnapCenterサーバのアプリケーション整合性(VMDK経由のアプリケーシ ョン整合性)ジョブにのみ適用されます。このレベルでは、特定のストレージシステムに対して、データスト アのストレージのバックアップなど、特定のストレージ処理をSnapCenterで実行する権限が制限されます。

ONTAPおよびSnapCenter RBACを設定するには、次のワークフローを使用します。

- 1. ストレージ管理者が、必要な権限を持つロールをStorage VM上に作成します。
- 2. 次に、ストレージ管理者がそのロールをストレージユーザに割り当てます。
- 3. SnapCenter管理者は、そのストレージユーザ名を使用してSnapCenterサーバにStorage VMを追加しま す。
- 4. 次に、 SnapCenter 管理者が SnapCenter ユーザにロールを割り当てます。

**RBAC**権限の検証ワークフロー

次の図に、RBAC権限(vCenterとONTAPの両方)の検証ワークフローの概要を示します。

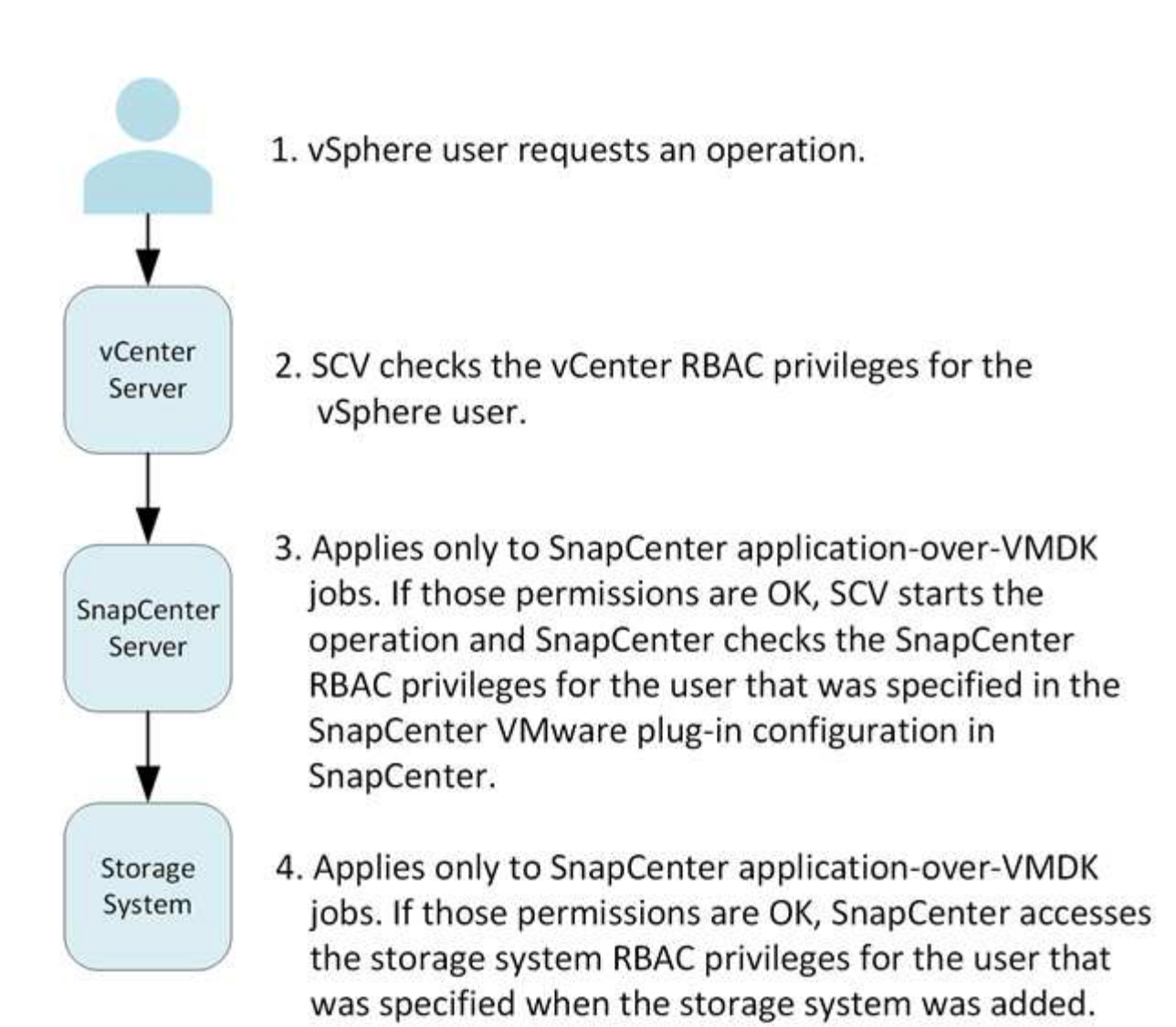

\*SCV=SnapCenter Plug-in for VMware vSphere

### <span id="page-7-0"></span>**SnapCenter Plug-in for VMware vSphere**の**ONTAP RBAC**機 能

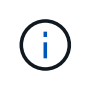

ONTAP RBACは、SnapCenterサーバのアプリケーション整合性(VMDK経由のアプリケーシ ョン整合性)ジョブにのみ適用されます。

ONTAPのRole-Based Access Control (RBAC;ロールベースアクセス制御)を使用する と、特定のストレージシステムへのアクセスと、それらのストレージシステムでユーザ が実行できる操作を制御できます。SnapCenter VMwareプラグインは、vCenter Server RBAC、SnapCenter RBAC(アプリケーションベースの処理をサポートするために必要 な場合)、およびONTAP RBACと連携して、特定のストレージシステムのオブジェクト に対して特定のユーザが実行できるSnapCenterタスクを決定します。

SnapCenterでは、設定したクレデンシャル(ユーザ名とパスワード)を使用して各ストレージシステムを認 証し、そのストレージシステムで実行できる処理を決定します。SnapCenter VMwareプラグインは、ストレ ージシステムごとに1セットのクレデンシャルを使用します。このクレデンシャルに基づいて、そのストレー ジシステムで実行できるすべてのタスクが決まります。つまり、このクレデンシャルは SnapCenter のクレデ ンシャルであり、個々の SnapCenter ユーザに対するものではありません。

ONTAP RBAC は、ストレージシステムへのアクセス、および VM のバックアップなどのストレージに関連す る SnapCenter タスクの実行にのみ適用されます。特定のストレージシステムに対する適切なONTAP RBAC 権限がないと、そのストレージシステムでホストされているvSphereオブジェクトに対してタスクを実行する ことはできません。

各ストレージシステムには、一連のONTAP権限が関連付けられます。

ONTAP RBACとvCenter Server RBACの両方を使用すると、次のようなメリットがあります。

• セキュリティ

どのユーザがどのタスクを実行できるかを、vCenter Serverオブジェクトレベルとストレージシステムレ ベルの両方で制御できます。

• 監査情報

多くの場合、 SnapCenter はストレージシステムについての監査証跡を提供します。これにより、ストレ ージに対して変更を行った vCenter ユーザまでさかのぼってイベントを追跡できます。

• 使いやすさ

コントローラのクレデンシャルを一元的に管理できます。

### <span id="page-8-0"></span>**SnapCenter Plug-in for VMware vSphere**に付属の事前定義さ れたロール

vCenter Server RBACの使用を簡易化するために、SnapCenter VMwareプラグインに は、ユーザによるSnapCenterタスクの実行を可能にする一連の事前定義されたロールが 用意されています。また、タスクの実行を制限し、 SnapCenter 情報の表示のみを許可 する読み取り専用ロールもあります。

事前定義されたロールには、タスクを正しく完了するために必要なSnapCenter固有の権限とvCenter Server標 準の権限の両方が含まれています。また、サポートされるすべてのバージョンのvCenter Serverで必要な権限 がロールに設定されています。

管理者は、これらのロールを適切なユーザに割り当てることができます。

これらのロールは、vCenter Web Client Serviceの再起動やインストールの変更を行うたびに、SnapCenter VMwareプラグインによってデフォルト値(初期セットの権限)に戻ります。SnapCenter VMwareプラグイン をアップグレードすると、事前定義されたロールがそのバージョンのプラグインで使用できるように自動的に アップグレードされます。

次の表に示すように、 vCenter GUI で事前定義されたロールを表示するには、 \* メニュー > 管理 > ロール \* をクリックします。

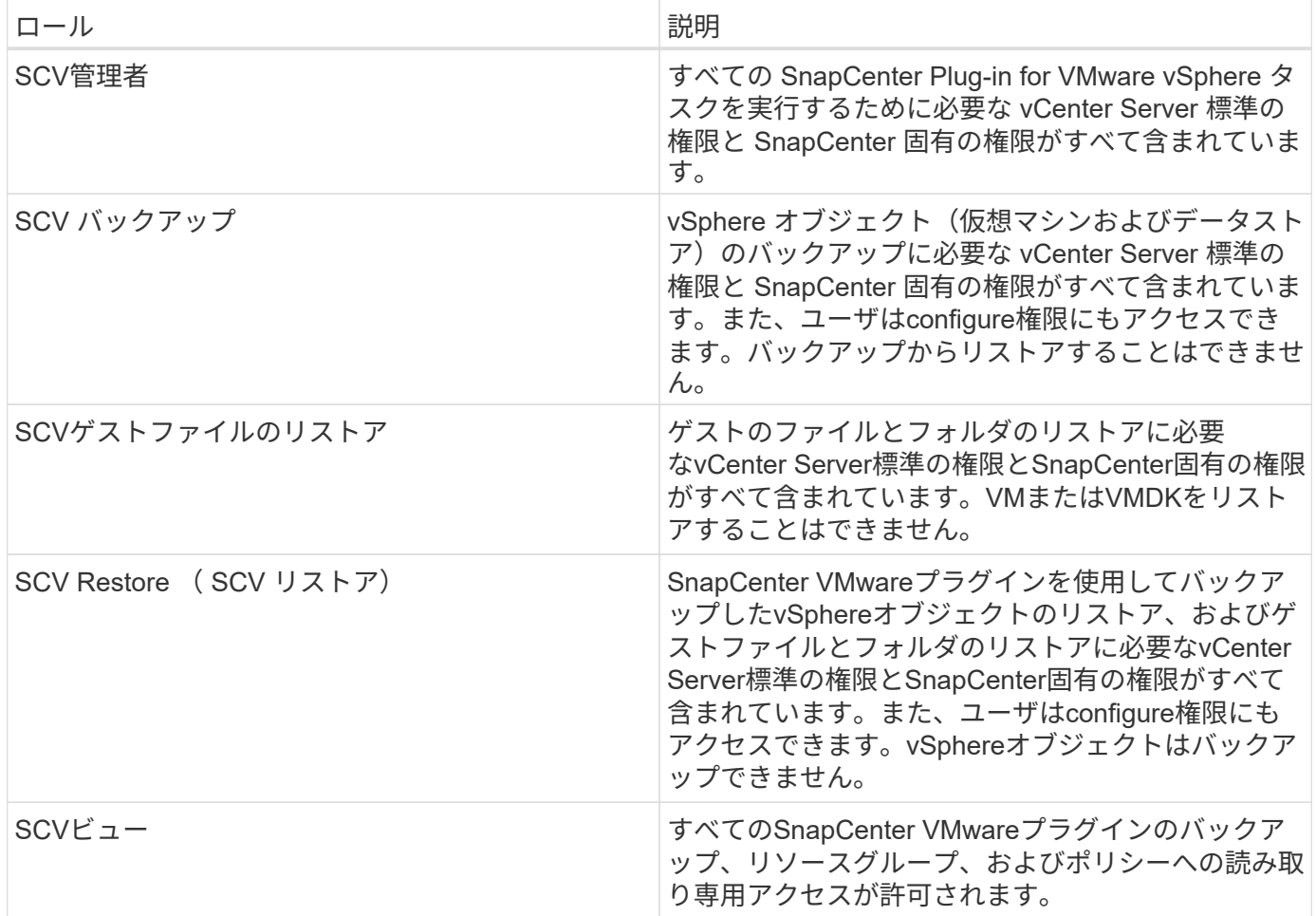

### <span id="page-9-0"></span>**SnapCenter Plug-in for VMware vSphere**用に**ONTAP RBAC** を設定する方法

ONTAP RBACは、SnapCenterサーバのアプリケーション整合性(VMDK経由のアプリケ ーション整合性)ジョブにのみ適用されます。

 $\bigcap$ 

SnapCenter Plug-in for VMware(SCV)5.0以降では、SCVへのカスタマイズされたロールベー スアクセスを持つすべてのONTAPユーザに対して、HTTPおよびONTAPIタイプのアプリケーシ ョンをユーザのログイン方法として追加する必要があります。これらのアプリケーションにア クセスできないと、バックアップは失敗します。ONTAPユーザのログイン方法の変更を認識す るには、SCVサービスを再起動する必要があります。ログインアカウントの作成または変更に ついては、を参照してください ["](https://docs.netapp.com/us-en/ontap/authentication/config-worksheets-reference.html)[カンリシ](https://docs.netapp.com/us-en/ontap/authentication/config-worksheets-reference.html)[ヤ](https://docs.netapp.com/us-en/ontap/authentication/config-worksheets-reference.html)[ニンシ](https://docs.netapp.com/us-en/ontap/authentication/config-worksheets-reference.html)[ヨ](https://docs.netapp.com/us-en/ontap/authentication/config-worksheets-reference.html)[ウト](https://docs.netapp.com/us-en/ontap/authentication/config-worksheets-reference.html)[RBAC](https://docs.netapp.com/us-en/ontap/authentication/config-worksheets-reference.html)[セツテイ](https://docs.netapp.com/us-en/ontap/authentication/config-worksheets-reference.html)[ヨ](https://docs.netapp.com/us-en/ontap/authentication/config-worksheets-reference.html)[ウノワアクシイト](https://docs.netapp.com/us-en/ontap/authentication/config-worksheets-reference.html) ["](https://docs.netapp.com/us-en/ontap/authentication/config-worksheets-reference.html)。

SnapCenter VMwareプラグインでONTAP RBACを使用する場合は、ストレージ システムでONTAP RBACを 設定する必要があります。ONTAP内から次のタスクを実行する必要があります。

• ロールを1つ作成します。

["](https://docs.netapp.com/us-en/ontap/concepts/administrator-authentication-rbac-concept.html)[カンリシ](https://docs.netapp.com/us-en/ontap/concepts/administrator-authentication-rbac-concept.html)[ヤ](https://docs.netapp.com/us-en/ontap/concepts/administrator-authentication-rbac-concept.html)[ニンシ](https://docs.netapp.com/us-en/ontap/concepts/administrator-authentication-rbac-concept.html)[ヨ](https://docs.netapp.com/us-en/ontap/concepts/administrator-authentication-rbac-concept.html)[ウト](https://docs.netapp.com/us-en/ontap/concepts/administrator-authentication-rbac-concept.html)[RBAC"](https://docs.netapp.com/us-en/ontap/concepts/administrator-authentication-rbac-concept.html)

• ONTAPで、ロールのユーザ名とパスワード(ストレージシステムクレデンシャル)を作成します。

このストレージ システム クレデンシャルは、SnapCenter VMwareプラグイン用にストレージ システムを 設定するために必要です。これを行うには、プラグインでクレデンシャルを入力します。これらのクレデ ンシャルを使用してストレージ システムにログインするたびに、クレデンシャルの作成時にONTAPで設 定したSnapCenter機能が表示されます。

管理者ログインまたは root ログインを使用すればすべての SnapCenter タスクにアクセスすることができま すが、 ONTAP の RBAC 機能を使用して、権限を制限したカスタムアカウントをいくつか作成することを推 奨します。

詳細については、を参照してください ["](https://docs.netapp.com/ja-jp/sc-plugin-vmware-vsphere-50/scpivs44_minimum_ontap_privileges_required.html)[必要な最](https://docs.netapp.com/ja-jp/sc-plugin-vmware-vsphere-50/scpivs44_minimum_ontap_privileges_required.html)[小](https://docs.netapp.com/ja-jp/sc-plugin-vmware-vsphere-50/scpivs44_minimum_ontap_privileges_required.html)[ONTAP](https://docs.netapp.com/ja-jp/sc-plugin-vmware-vsphere-50/scpivs44_minimum_ontap_privileges_required.html)[権限](https://docs.netapp.com/ja-jp/sc-plugin-vmware-vsphere-50/scpivs44_minimum_ontap_privileges_required.html)["](https://docs.netapp.com/ja-jp/sc-plugin-vmware-vsphere-50/scpivs44_minimum_ontap_privileges_required.html)。

Copyright © 2024 NetApp, Inc. All Rights Reserved. Printed in the U.S.このドキュメントは著作権によって保 護されています。著作権所有者の書面による事前承諾がある場合を除き、画像媒体、電子媒体、および写真複 写、記録媒体、テープ媒体、電子検索システムへの組み込みを含む機械媒体など、いかなる形式および方法に よる複製も禁止します。

ネットアップの著作物から派生したソフトウェアは、次に示す使用許諾条項および免責条項の対象となりま す。

このソフトウェアは、ネットアップによって「現状のまま」提供されています。ネットアップは明示的な保 証、または商品性および特定目的に対する適合性の暗示的保証を含み、かつこれに限定されないいかなる暗示 的な保証も行いません。ネットアップは、代替品または代替サービスの調達、使用不能、データ損失、利益損 失、業務中断を含み、かつこれに限定されない、このソフトウェアの使用により生じたすべての直接的損害、 間接的損害、偶発的損害、特別損害、懲罰的損害、必然的損害の発生に対して、損失の発生の可能性が通知さ れていたとしても、その発生理由、根拠とする責任論、契約の有無、厳格責任、不法行為(過失またはそうで ない場合を含む)にかかわらず、一切の責任を負いません。

ネットアップは、ここに記載されているすべての製品に対する変更を随時、予告なく行う権利を保有します。 ネットアップによる明示的な書面による合意がある場合を除き、ここに記載されている製品の使用により生じ る責任および義務に対して、ネットアップは責任を負いません。この製品の使用または購入は、ネットアップ の特許権、商標権、または他の知的所有権に基づくライセンスの供与とはみなされません。

このマニュアルに記載されている製品は、1つ以上の米国特許、その他の国の特許、および出願中の特許によ って保護されている場合があります。

権利の制限について:政府による使用、複製、開示は、DFARS 252.227-7013(2014年2月)およびFAR 5252.227-19(2007年12月)のRights in Technical Data -Noncommercial Items(技術データ - 非商用品目に関 する諸権利)条項の(b)(3)項、に規定された制限が適用されます。

本書に含まれるデータは商用製品および / または商用サービス(FAR 2.101の定義に基づく)に関係し、デー タの所有権はNetApp, Inc.にあります。本契約に基づき提供されるすべてのネットアップの技術データおよび コンピュータ ソフトウェアは、商用目的であり、私費のみで開発されたものです。米国政府は本データに対 し、非独占的かつ移転およびサブライセンス不可で、全世界を対象とする取り消し不能の制限付き使用権を有 し、本データの提供の根拠となった米国政府契約に関連し、当該契約の裏付けとする場合にのみ本データを使 用できます。前述の場合を除き、NetApp, Inc.の書面による許可を事前に得ることなく、本データを使用、開 示、転載、改変するほか、上演または展示することはできません。国防総省にかかる米国政府のデータ使用権 については、DFARS 252.227-7015(b)項(2014年2月)で定められた権利のみが認められます。

#### 商標に関する情報

NetApp、NetAppのロゴ、<http://www.netapp.com/TM>に記載されているマークは、NetApp, Inc.の商標です。そ の他の会社名と製品名は、それを所有する各社の商標である場合があります。